# **APLIKASI E-SLIP**

## **Nurulzamrina binti Ahmad\* 1 , Muhammad Ameen bin Atan<sup>2</sup> , Abdul Muthalib bin Abdul Rahman<sup>1</sup> , Hadzira binti M Nor<sup>1</sup>**

<sup>1</sup>Jabatan Kejuruteraan Awam, Politeknik Sultan Azlan Shah, 35950 Behrang, Perak

<sup>2</sup>Kolej Vokasional Perdagangan, 80350 Johor Bahru, Johor

\**Corresponding author email address*: nurulzamrina@psas.edu.my

## **ABSTRAK**

PSAS merupakan politeknik ke 15 dan diantara politeknik yang berada dalam senarai 'Top 10 Politeknik di Asia Pasifik' pada tahun 2020. Usaha pelaksanaan inisiatif *Smart Campus* telah digerakkan di PSAS bermula tahun 2020. Dalam merialisasikan usaha ini, *e-Slip* merupakan salah satu item yang akan membawa wadah *Smart Campus* di PSAS. Aplikasi *e-Slip* adalah satu aplikasi pendaftaran kehadiran pelajar semasa peperiksaan akhir semester dimana pengawas peperiksaan hanya perlu imbas *QR code* pelajar dan memasukkan nombor siri buku jawapan peperiksaan pelajar. *e-Slip* akan menjana senarai kehadiran pelajar berserta dengan nombor siri buku jawapan peperiksaan. Pegawai peperiksaan boleh secara terus memantau kehadiran pelajar melalui *e-Slip*. *e-Slip* boleh diakses dengan mengguna komputer atau telefon pintar. Aplikasi *e-Slip* ini dapat mengurangkan tugas pengawas peperiksaan untuk mengutip, menyusun dan menyemak kehadiran pelajar semasa peperiksaan berlangsung secara konvensional. Pengawas peperiksaan boleh terus fokus kepada pengawasan di dalam dewan peperiksaan.

**Kata kunci:** aplikasi sistem, pengawasan, peperiksaan

### **1. Pengenalan**

Perkembangan teknologi maklumat pada masa kini sangat pantas seiring dengan perkembangan zaman. Alat telekomunikasi yang sentiasa ada peningkatan kecanggihan dalam teknologinya menjadi tumpuan masyarakat kini [3]. Penggunaan telefon pintar kini sangat diperlukan bukan sahaja berfungsi untuk berhubung dengan orang lain seperti menelefon atau teks pesanan tetapi juga dalam memudahkan urusan kerja di peringkat organisasi. Telefon pintar membolehkan pengguna memasang aplikasi di dalamnya berasaskan pelantar telefon seperti *Android, iOS* dan lain-lain. Telefon pintar berasaskan *Android* menyediakan *platform* terbuka kepada pengguna untuk mencipta aplikasi mereka sendiri [1].

*QR code* atau *quick response code* adalah label optik yang boleh dibaca mesin dengan maklumat mengenai item atau produk berkaitan. Kod dua dimensi iaitu kod QR, maklumat dikodkan dalam dua arah, secara mendatar dan menegak. Ia boleh dibaca dengan mudah dan mampu menyimpan banyak maklumat. Kod QR boleh digunakan tanpa kos dan tanpa perlu risau tentang masalah paten. Ia menjadi kod awam yang digunakan seleuruh dunia.[2]

Teknologi maklumat dan komunikasi (ICT) yang merangkumi radio dan televisyen, serta teknologi digital yang baru seperti komputer dan internet telah dikenali sebagai alat yang berpotensi melakukan perubahan dan pembaharuan dalam pendidikan juga dalam urusan pekerjaan seharian. Apabila digunakan dengan sewajarnya, ICT mampu membantu meluaskan akses kepada maklumat, meningkatkan kualiti dan produktiviti pekerjaan, membantu menjadikan pengajaran dan pembelajaran menjadi sesuatu yang menarik, serta proses aktif yang berkaitan dengan kehidupan sebenar. Pengunaan teknologi memberi impak peningkatan nilai tambah sebanyak 35 sehingga 40 peratus [4].

## **1.1 Tujuan Projek Inovasi** *e-Slip*

Perancangan aplikasi *e-Slip* adalah bertujuan:

- i) Merancang dan membuat aplikasi untuk pendaftaran kehadiran pelajar semasa peperiksaan akhir semester.
- ii) Mengetahui pengoperasian aplikasi *e-Slip*.
- iii) Mengurangkan tugas pengawas peperiksaan untuk mengutip, menyusun dan menyemak kahadiran pelajar semasa peperiksaan berlangsung.

Pelaksanaan aplikasi *e-Slip* dapat memberi manfaat kepada:

- i) Pengawas Peperiksaan: membantu memudahkan tugas pengawas peperiksaan semasa pelaksanaan peperiksaan akhir semester
- ii) Pegawai Peperiksaan Jabatan: membantu memudahkan pegawai peperiksaan jabatan untuk membuat pemantau terus kehadiran pelajar semasa peperiksaan berlangsung
- iii) Pensyarah kursus: membantu memudahkan proses padanan markah peperiksaan akhir antara skrip jawapan pelajar dan nombor siri buku jawapan pelajar

### **2. Metodologi**

Rajah 1 menunjukkan carta alir proses pelaksanaan aplikasi *e-Slip*. Dalam pembangunan aplikasi ini beberapa Langkah telah dilaksanakan:

- i) Pencarian rujukan Langkah awal yang dilakukan adalah mencari rujukan, data dan perbincangan bersama ahli kumpulan.
- ii) Perancangan program Merancang, membuat tampilan awal aplikasi dan menu paparan *e-Slip* dan sehingga menampilkan hasil output yang dicari.
- iii) Pembangunan program
	- a. Bahasa pengaturcaraan yang digunakan ialah bahasa *PHP, Bootstrap* sebagai *Framework* dan *MySQL* sebagai pangkalan data sistem.
	- b. Peralatan seperti *laptop* serta sistem pengoperasian *windows 10* digunakan untuk proses pembangunan sistem ini.
	- c. Perisian seperti *xampp* digunakan sebagai *webserver* dan *sublime text editor* sebagai *code editor.*
- d. Pelayar *Google chrome* dijadikan sebagai *platform* atau medium untuk melayari dan menggunakan sistem ini.
- e. Tiada kos secara langsung dalam proses pembangunan kerana semua peralatan dan perisian yang digunakan adalah sumber terbuka dan milikan peribadi.
- iv) Pengujian

Proses pengujian lakukan untuk melihat sejauhmanakah kefungsian dan pengoperasian aplikasi *e-Slip*. Pengujian dengan menggunakan kaedah:

- a. Pengujian dengan simulasi
- b. Pengujian dengan telefon pintar berasaskan pelantar A*ndroid*.

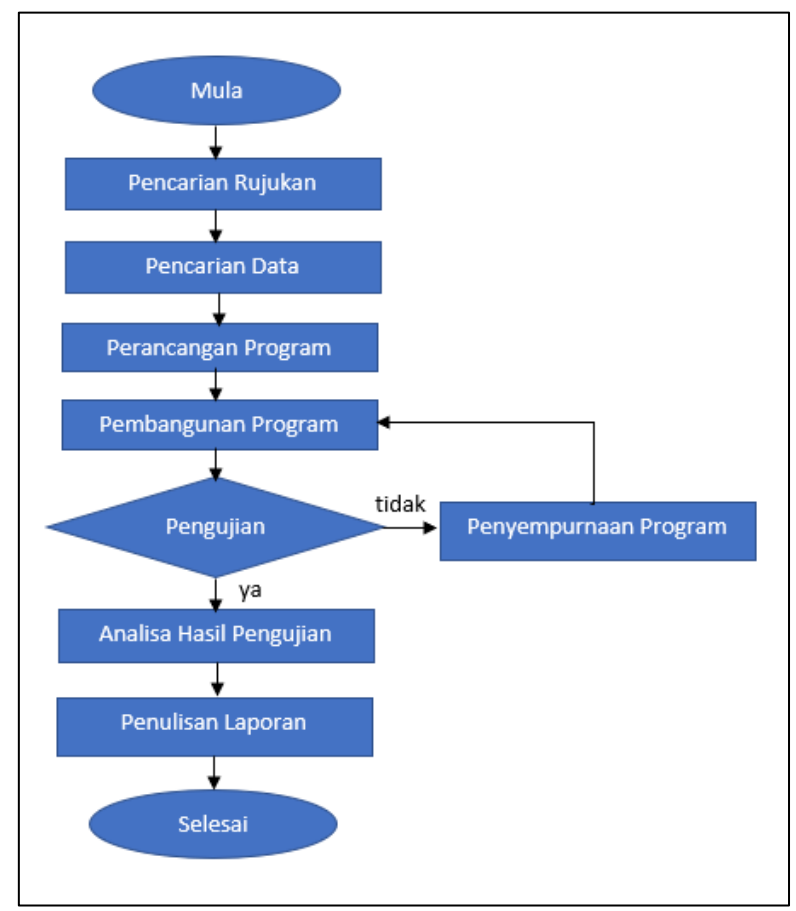

Rajah 1. Carta alir pelaksanan projek inovasi *e-Slip*

#### **2.1 Implementasi** *e-Slip*

Aplikasi *e-Slip* boleh diakses melalui pautan [http://eslip.meendasolutions.com/.](http://eslip.meendasolutions.com/) Paparan *e-Slip* ada seperti berikut:

a. Paparan login sistem *e-Slip* Pengguna berdaftar adalah terdiri daripada Pegawai Peperiksaan Jabatan (PPJ)

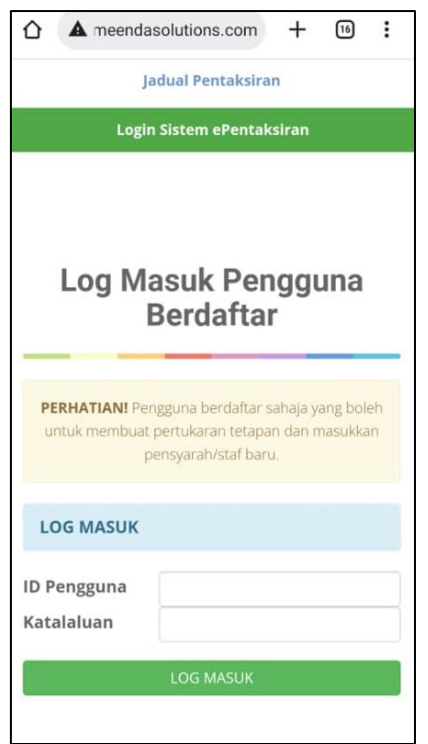

Rajah 2. Paparan menu log masuk e-slip

b. Paparan dashboard admin *e-Slip*

Paparan pada dashboard ini memudahkan PPJ untuk memantau peperiksaan yang berlangsung dan pengawas yang bertugas (Rajah 3). Jika ada peperiksaan pada hari tersebut, paparan seperti Rajah 4, PPJ akan 'copy link' dan diberikan kepada pengawas peperiksaan. Pengawas Peperiksaan akan klik pada pautan tersebut untuk proses mengambil kehadiran pelajar.

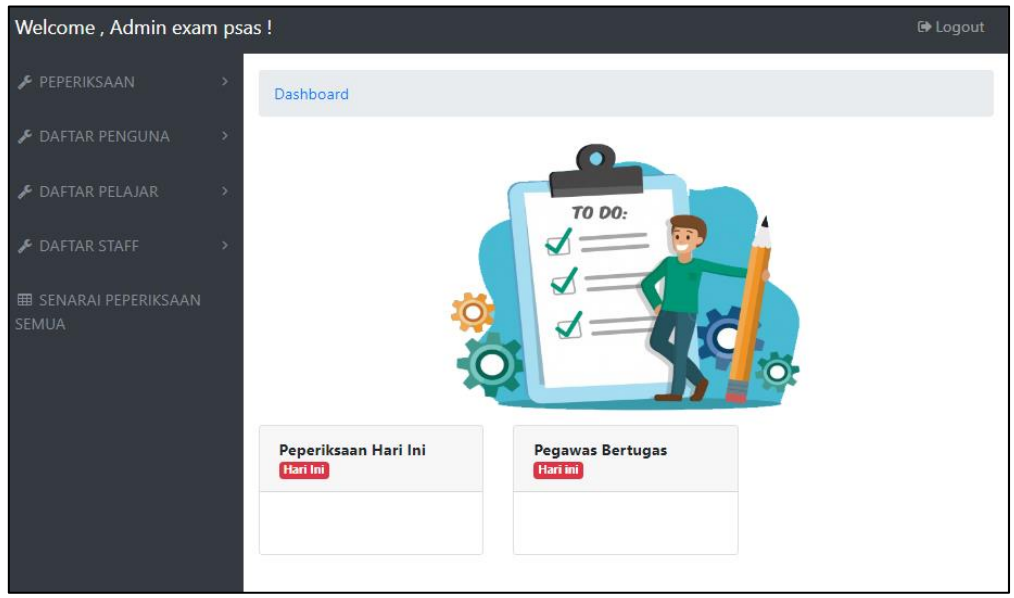

Rajah 3. Paparan dashboard jika menggunakan komputer

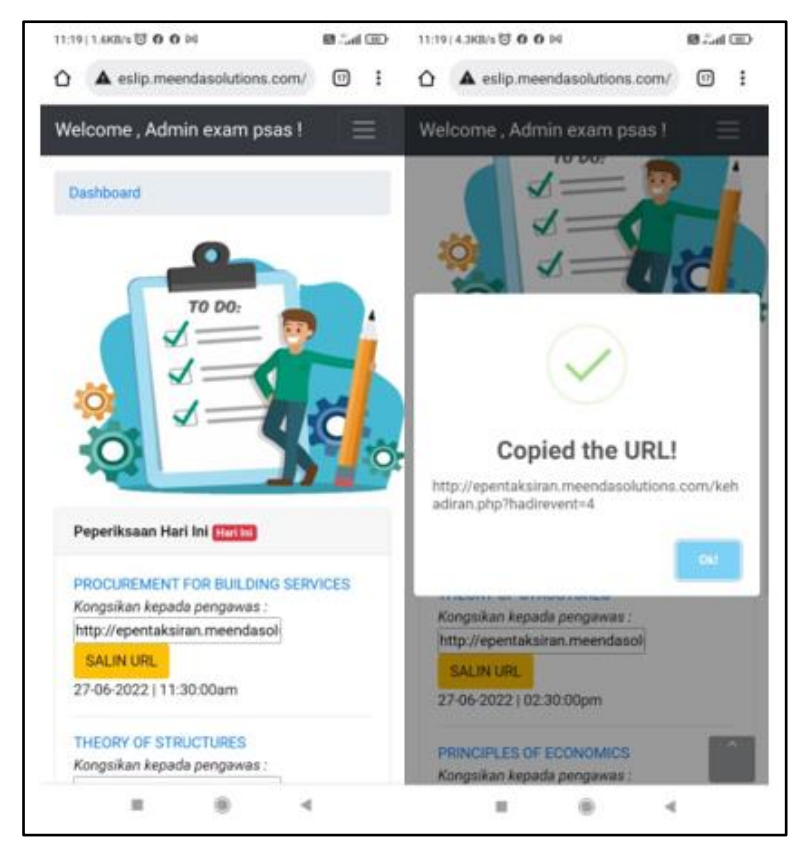

Rajah 4. Paparan menu dashboard di telefon pintar pada hari peperiksaan

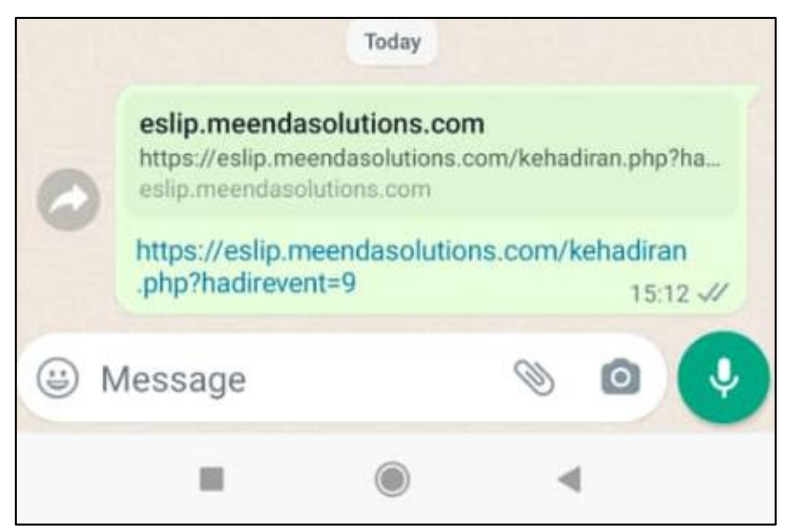

Rajah 5. Pautan kehadiran yang diberi oleh PPJ kepada Pengawas Peperiksaan

c. Paparan senarai peperiksaan

Pada paparan ini, PPJ boleh mengawal pautan kehadiran 'buka/tutup'. Pautan tidak aktif jika berstatus tutup. PPJ juga boleh melihat kehadiran pelajar secara terus dari Unit Peperiksaan.

| Welcome, Admin exam psas!                                        |                         |                                                                                                    |                                                    |                     |                               |                            |               | <sup>6</sup> Logout                                                              |
|------------------------------------------------------------------|-------------------------|----------------------------------------------------------------------------------------------------|----------------------------------------------------|---------------------|-------------------------------|----------------------------|---------------|----------------------------------------------------------------------------------|
| F PEPERIKSAAN                                                    | Show<br>$10 - 9$        |                                                                                                    |                                                    | Search:             |                               |                            |               |                                                                                  |
| <b>E DAFTAR PENGUNA</b>                                          | entries                 |                                                                                                    |                                                    |                     |                               |                            |               |                                                                                  |
| F DAFTAR PELAJAR                                                 | No                      | NAMA PEPERIKSAAN                                                                                                    | OLEH                                               | <b>TARIKH</b>       | <b>MASA</b>                   | <b>BIL</b><br><b>HADIR</b> | <b>STATUS</b> | <b>ACTION</b>                                                                    |
| F DAFTAR STAFF<br><b>III</b> SENARAI PEPERIKSAAN<br><b>SEMUA</b> | 1                       | <b>DCB10012   CONSTRUCTION AND MATERIALS</b><br>Kongsikan kepada pengawas:<br>http://eslip.meendasolutic<br>SALIN URL                | Admin exam psas<br>Kelas Sasaran:<br>Bil Calon: 0  | $30 - 06 -$<br>2022 | 08:30:00am<br>10:30:00pm      | 0/0                        | <b>TUTUP</b>  | <b>KEMASKINI</b><br>*Penyelaras Peperiksaan<br>Belum Dikemaskini<br><b>HAPUS</b> |
|                                                                  | $\overline{\mathbf{c}}$ | DCC30093   GEOTECHNICAL ENGINEERING<br>Kongsikan kepada pengawas:<br>http://eslip.meendasolutic SALIN URL                            | Admin exam psas<br>Kelas Sasaran:<br>Bil Calon : 0 | $30 - 06 -$<br>2022 | 02:30:00pm<br>04:30:00pm      | 0/0                        | <b>TUTUP</b>  | <b>KEMASKINI</b><br>*Penyelaras Peperiksaan<br>Belum Dikemaskini<br><b>HAPUS</b> |
|                                                                  | 3                       | DCC20053   MECHANICS OF CIVIL ENNGINEERING<br><b>STRUCTURE</b><br>Kongsikan kepada pengawas:<br>http://eslip.meendasolutic SALIN URL | Admin exam psas<br>Kelas Sasaran:<br>Bil Calon: 0  | $29 - 06 -$<br>2022 | 11:30:00pm<br>01:30:00pm      | 0/0                        | <b>TUTUP</b>  | KEMASKINI<br>*Penyelaras Peperiksaan<br>Belum Dikemaskini<br><b>HAPUS</b>        |
|                                                                  | 4                       | <b>DCC40132   PROJECT MANAGEMENT &amp; PRACTICES</b><br>Konasikan kepada pengawas:<br>http://eslip.meendasolutic SALIN URL           | Admin exam psas<br>Kelas Sasaran:<br>Bil Calon: 0  | $28 - 06 -$<br>2022 | 02:30:00pm<br>04:30:00pm      | 0/0                        | <b>TUTUP</b>  | <b>KEMASKINI</b><br>*Penvelaras Peperiksaan<br>Belum Dikemaskini<br><b>HAPUS</b> |
|                                                                  | $\overline{\mathsf{s}}$ | DCB30122   PROCUREMENT FOR BUILDING SERVICES<br>Kongsikan kepada pengawas:<br>http://eslip.meendasolutic SALIN URL                   | Admin exam psas<br>Kelas Sasaran:<br>Bil Calon : 0 | $27 - 06 -$<br>2022 | 11:30:00am<br>٥<br>01:03:00pm | 0/0                        | <b>TUTUP</b>  | <b>KEMASKINI</b><br>*Penyelaras Peperiksaan<br>Ballyman Phillipson and July 1    |

Rajah 6. Paparan senarai peperiksaan

d. Paparan pada pautan Pengawas Peperiksaan Pengawas perlu memilih 'scan in' kehadiran untuk merekod kehadiran dan pamer senarai kehadiran.

| ⅏<br>meendasolutions.com<br>⇧<br>÷<br>PEPERIKSAAN: DCB10012   CONSTRUCTION AND MATERIALS<br>Mills J. deposed<br>Inhald Principal and Julian Devices in this stand<br><b>Nicolas I dans</b><br>Technic Arms (40%) | ÷<br>ſì |                                                                                                    | meendasolutions.com                                | $\left[31\right]$ | ۰              |
|----------------------------------------------------------------------------------------------------|---------|----------------------------------------------------------------------------------------------------|----------------------------------------------------|-------------------|----------------|
| <b>BLANGETHUM JE</b><br><b>NATIONAL</b>                                                                                                    |         | MENI 2 PEZZ/2012<br>NAMA PENSYORANY - SAMLISMAN A/L CHOI WENG<br>PROGRAM 1 DKATA<br>TABIKH 30-06-0032<br>WAKTU: 06:30 are - 10:30 pm<br>NAMA PENGRAVAS - NUELE<br><b>BILANGAN CALIN : 25</b><br>Judian Kehadean<br>Scan In Kahadiran | PEPERIKSAAN: DCB10012   CONSTRUCTION AND MATERIALS |                   |                |
|                                                                                                    | 挑       | <b>ID PELAJAR</b>                                                                                                    | NAMA PELAJAR                                       | <b>WAKTU</b>      | KOD KERTAS     |
|                                                                                                    |         | 15DKA19F2021                                                                                                    | SHARIFAH NUR SYAFIOAH BINTI SYED FAIRUDZ           | 01:00:37          | DDC1234        |
|                                                                                                    | 2       | 15DKA20F1041                                                                                                    | AHMAD ADAM AIDID BIN ADENAN                        | 81.00:55          | <b>DDC1234</b> |
|                                                                                                    | э       | 15DKA20F2026                                                                                                    | NURLI, NADYJRAH BINTI MOHAMAD BOHARI               | 01:37:52          | 823456         |
| <b>Minimum Cole College</b><br><b>CONTRACTOR</b>                                                                                                    | ٠       | 15DKA20F2072                                                                                                    | ABDUL HADI BIN ABD MOKTI                           | 01.53.03          | d23457         |
| 103 Robot America<br>-----                                                                                                    |         | Pelajar Tidak Hadir<br>KAMAL BIN KAHAR<br>MUHAMMAD AFIQ HAFIFI BIN YOSRI                                                                                                    |                                                    |                   |                |

Rajah 7. Paparan pautan pengawas peperiksaan

e. Paparan pada Pegawai Peperiksaan

PPJ boleh memantau kehadiran pelajar yang masuk ke dewan peperiksaan secara terus setelah 'scan QR code' dilakukan oleh Pengawas Peperiksaan (Rajah 8). Pada butang 'export kehadiran', PPJ boleh terus cetak borang 'matching' yang yang perlu diisi oleh pensyarah pemeriksaan skrip jawapan pelajar setelah siap 'marking' (Rajah 9).

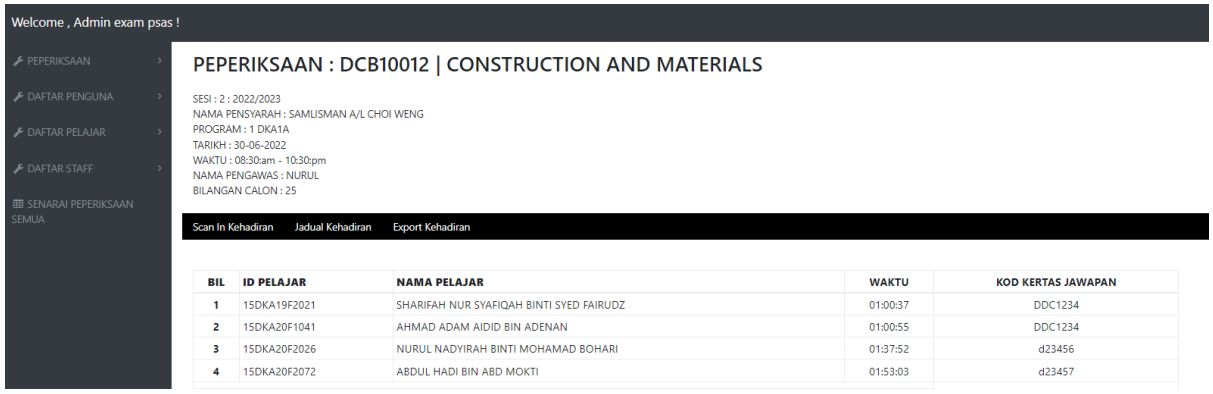

Rajah 8. Senarai kehadiran pada paparan PPJ

| Cetak                                                                                                 |                 |                                                                                                    |                                     |           |    |    |     |    |    |               |
|----------------------------------------------------------------------------------------------------|-----------------|----------------------------------------------------------------------------------------------------|-------------------------------------|-----------|----|----|-----|----|----|---------------|
|                                                                                                    |                 | PEPERIKSAAN : DCB10012   CONSTRUCTION AND MATERIALS                                                    |                                     |           |    |    |     |    |    |               |
| SESI<br>NAMA PENSYARAH<br>PROGRAM<br>TARIKH<br><b>WAKTU</b><br>NAMA PENGAWAS<br>TANDATANGAN<br>TARIKH |                 | 2:2022/2023<br>SAMLISMAN A/L CHOI WENG<br>1 DKA1A<br>30-06-2022<br>08:30:am - 10:30:pm<br><b>NURUL</b> |                                     |           |    |    |     |    |    |               |
|                                                                                                    |                 |                                                                                                    |                                     |           |    |    |     |    |    |               |
| <b>BIL</b>                                                                                            | NO. PENDAFTARAN | <b>NAMA PELAJAR</b>                                                                                    | <b>KOD KERTAS</b><br><b>JAWAPAN</b> | <b>S1</b> | 52 | 53 | \$4 | 55 | 56 | <b>MARKAH</b> |
|                                                                                                    | 15DKA19F2021    | SHARIFAH NUR SYAFIQAH BINTI SYED FAIRUDZ                                                               | DDC1234                             |           |    |    |     |    |    |               |
| $\overline{2}$                                                                                        | 15DKA20F1041    | AHMAD ADAM AIDID BIN ADENAN                                                                            | DDC1234                             |           |    |    |     |    |    |               |
| $\overline{\mathbf{z}}$                                                                               | 15DKA20F2026    | NURUL NADYIRAH BINTI MOHAMAD BOHARI                                                                    | d23456                              |           |    |    |     |    |    |               |

Rajah 9. Borang *matching* pada paparan PPJ

# **3. Dapatan Inovasi**

# **3.1 Perbezaan antara kaedah konvensional dan aplikasi** *e-Slip*

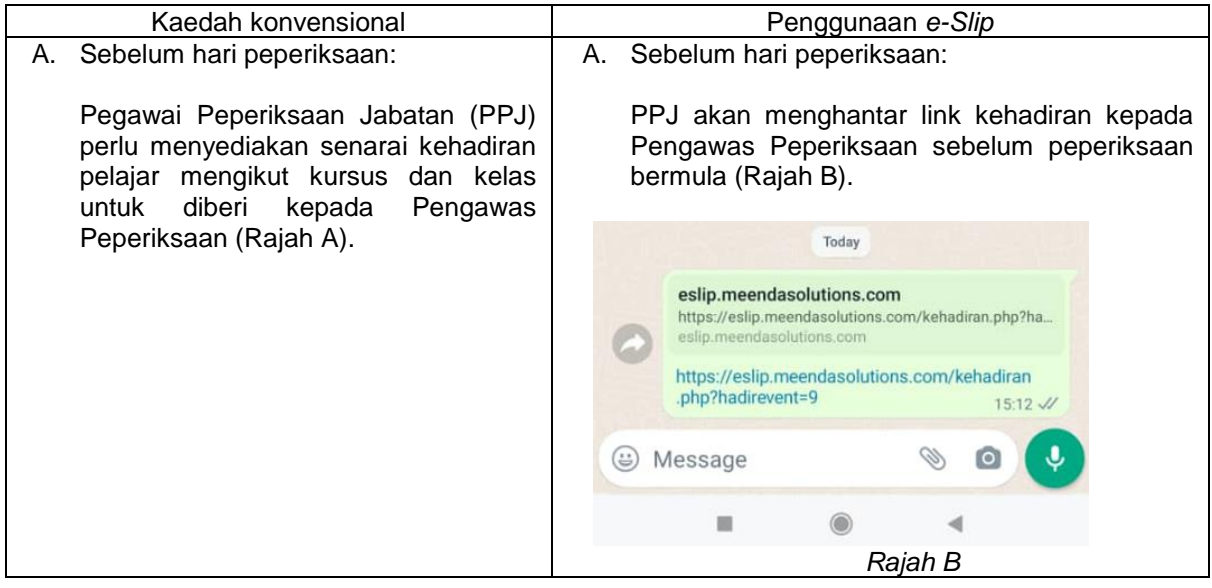

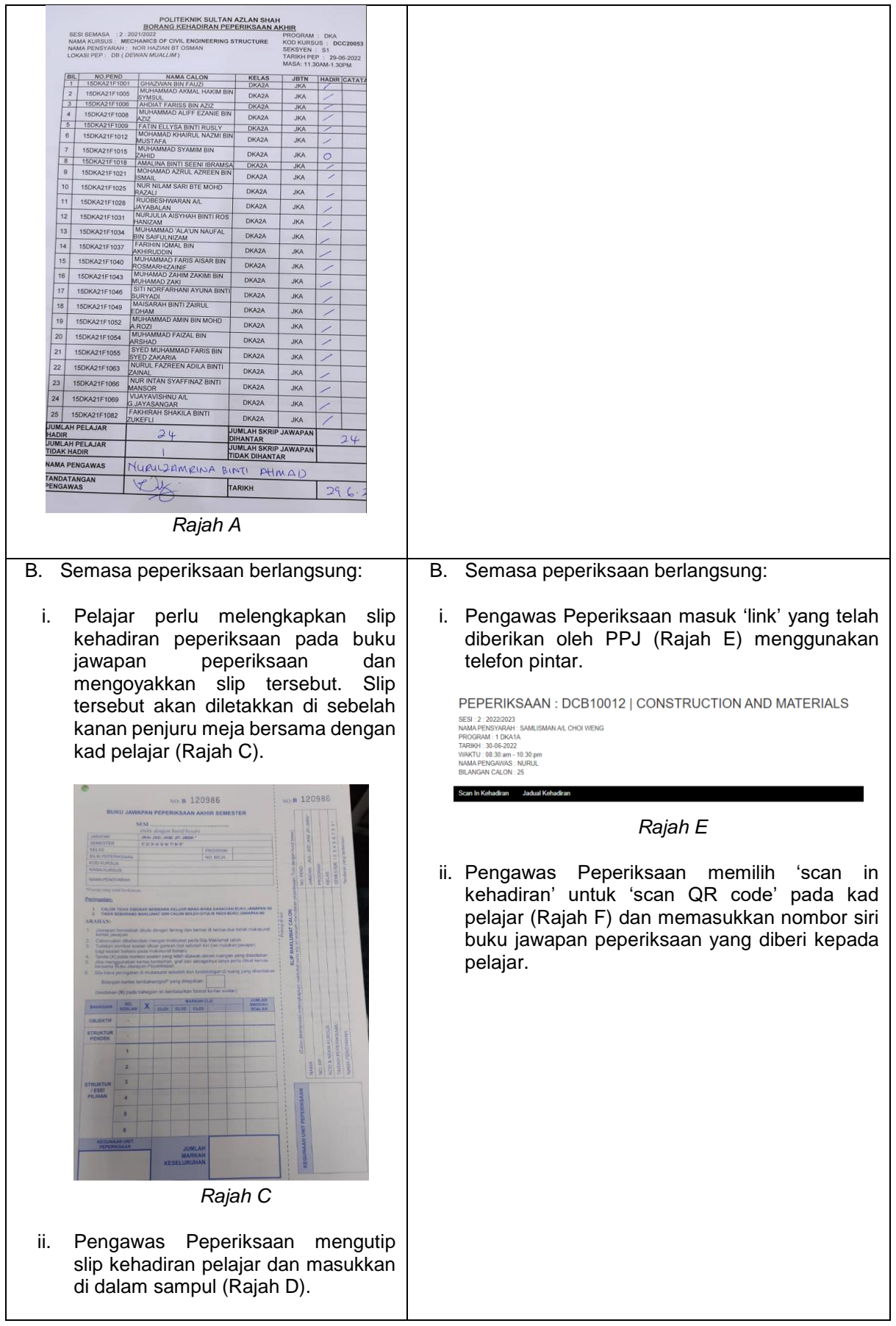

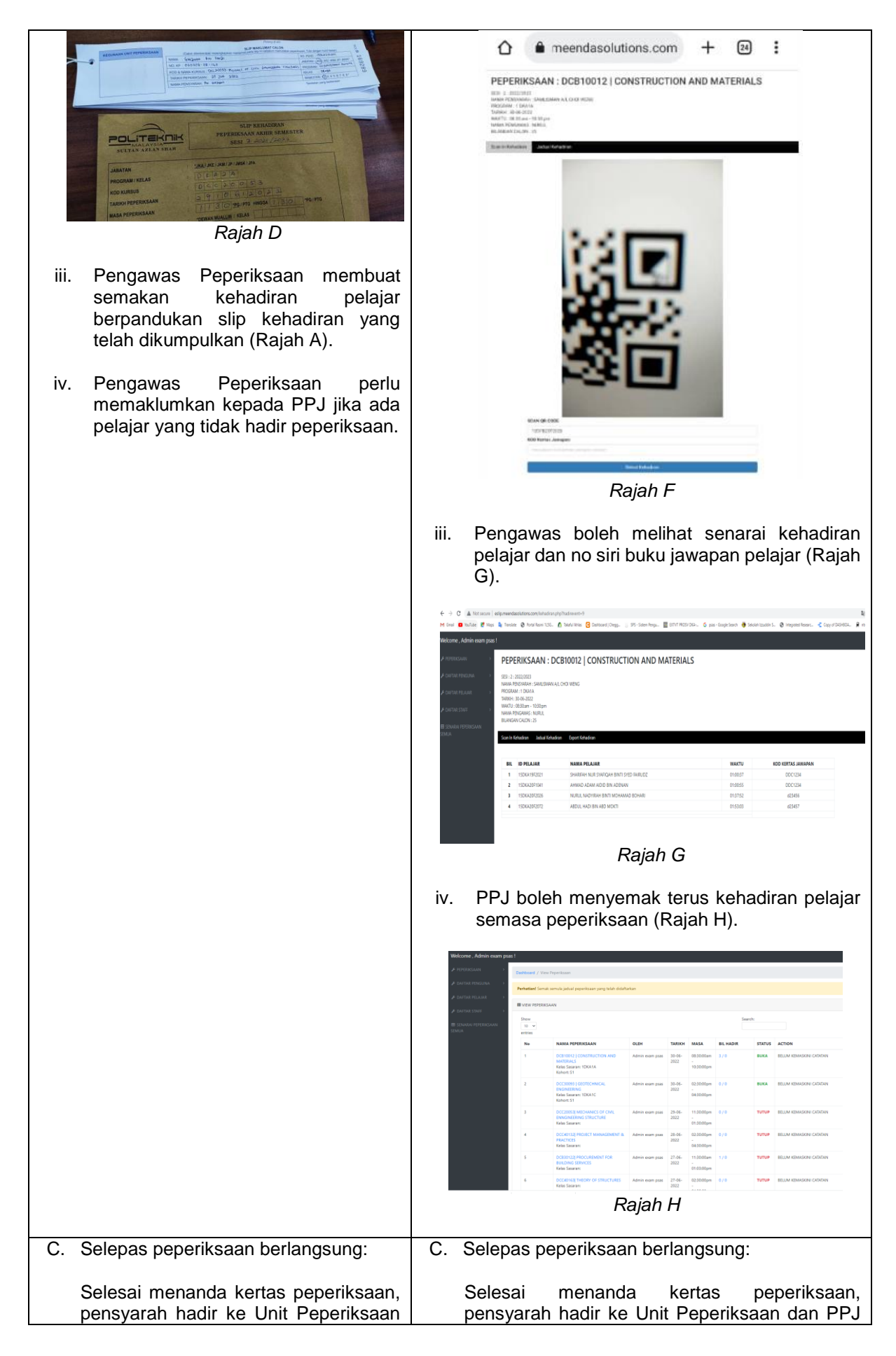

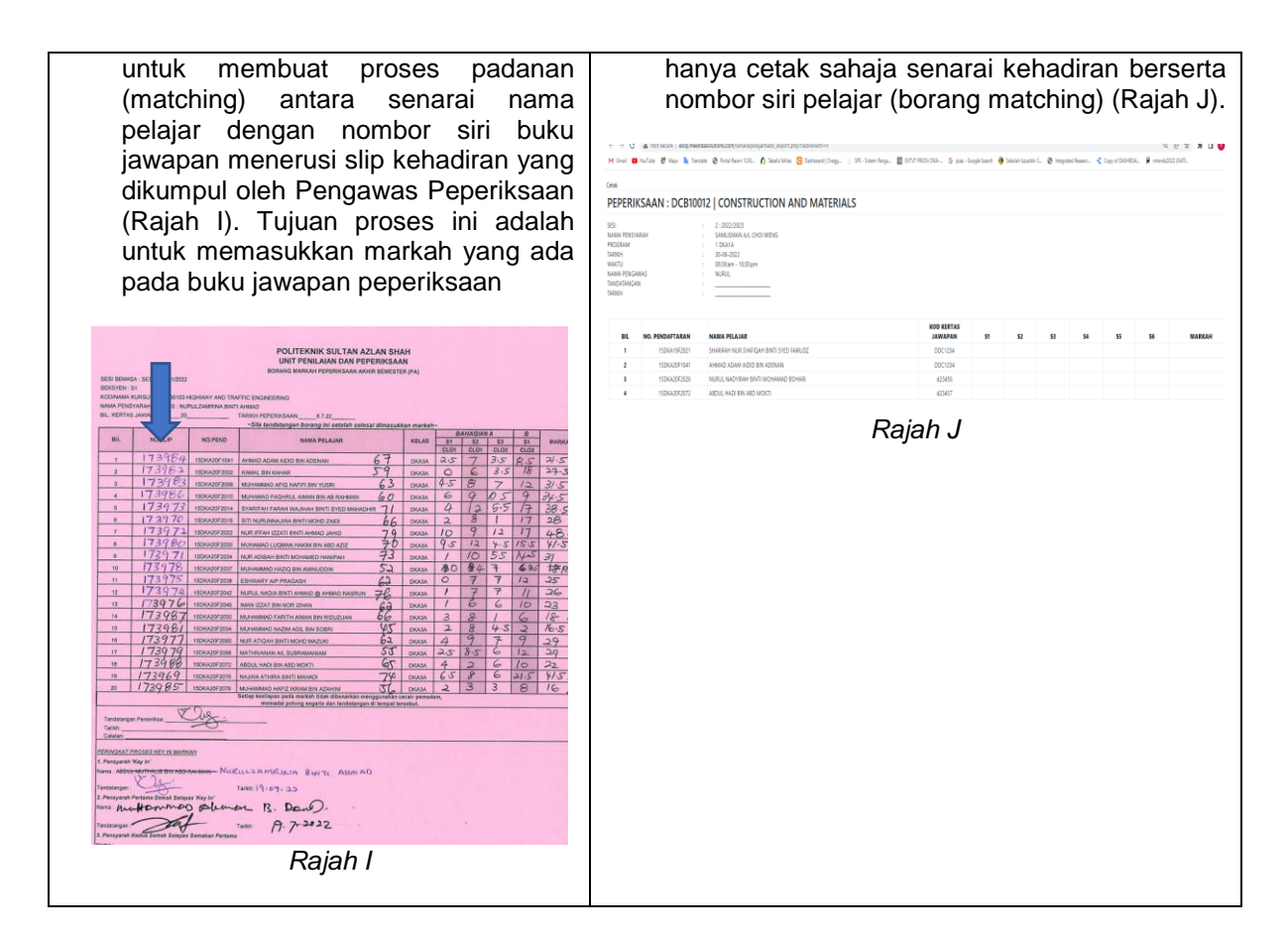

#### **3.2 Proses tindakan selepas pembangunan aplikasi** *e-Slip*

Penggunaan *e-Slip* dilaksanakan secara simulasi beberapa sampel pelajar bukan secara keseluruh. *e-Slip* boleh diakses melalui pautan [http://eslip.meendasolutions.com/.](http://eslip.meendasolutions.com/) Dalam pembangunan *e-Slip* ini, QR code perlu di dijana secara berasingan dan memasukkan data-data pelajar secara manual ke dalam sistem *e-Slip*. Oleh yang demikian, untuk mengaplikasi penggunaan *e-Slip* di peringkat institusi perlu ada kerjasama dengan semua pihak dari pihak pengurusan sehingga ke kakitangan pelaksana kerana ia melibatkan data pelajar di SPMP (Sistem Pengurusan Maklumat Politeknik).

Selepas sesi simulasi dilaksanakan, penggunaan *e-Slip* dapat memudahkan lagi proses pelaksanaan peperiksaan akhir disamping pengawas peperiksaan dapat lebih fokus kepada pemantau pelajar semasa peperiksaan berlangsung. Ia juga dapat menjimatkan masa dalam menjana senarai kehadiran pelajar dan borang markah peperiksaan akhir semester.

#### **3.3 Impak Inovasi**

Hasil daripada pengguna *e-Slip*, beberapa impak dapat diketengahkan, iaitu:

- a) Sebagai 'one stop centre' kerana semua maklumat peperiksaan ada di dalam sistem *e-Slip* seperti jadual peperiksaan, jadual pengawasan, jadual PPJ bertugas, peringatan di ruang dashboard 'peperiksaan hari ini' & 'pengawas yang bertugas'.
- b) Memudahkan urusan dan menjimatkan masa untuk melalui setiap proses peperiksaan akhir semester kepada semua pihak iaitu PPJ, pengawas dan pensyarah.

c) Dapat memudahkan PPJ untuk membuat laporan peperiksaan, tanpa perlu untuk membuka setiap fail kelas atau dewan peperiksaan.

### **4. Kesimpulan**

Secara kesimpulannya, projek inovasi aplikasi *e-Slip* ini telah berjaya dilaksanakan dan mencapai objektif. *e-Slip* membantu kelancaran proses sepanjang minggu peperiksaan akhir semester dan membantu memudahkan urusan PPJ, pengawas dan pensyarah. Ia merupakan satu alternatif kepada pihak institusi untuk mengaplikasikan penggunaannya dalam menyahut cabaran Malaysia menuju IR 4.0.

## **Rujukan**

- [1] Wijaya, I. K. (2017). Perancangan & Pembuatan Aplikasi System Informasi Layanan Tugas Akhir Mamasiswa Berbasis Android. Universitas Muhammadiyah Surakarta
- [2] J. H. Chang (2014). An introduction to using QR codes in scholarly journals. Sci Ed 2014; 1(2): 113-117
- [3] Muhammad Saqib Khan et al. (2015). The impacts of ICT on the students' performance: A review of access to information", IISTE Vol.5, No.1
- [4] Mahanum, A. A. (2019, November 12). "Productivity surge technology applications". Retrieved from [https://www.bharian.com.my/rencana/k](https://www.bharian.com.my/rencana/)omentar/ 2019/11/627462. (Accessed 1 Julai 2022)